## **Aetna**- No More Forms Contracting

Step 1- Follow the link below

<https://www.ainsight.com/nomoreforms/logon?type=client&clientCode=CNTY>

Step 2- Create a log in by inserting agent specific information. Client Package Code: ELDINPAG4

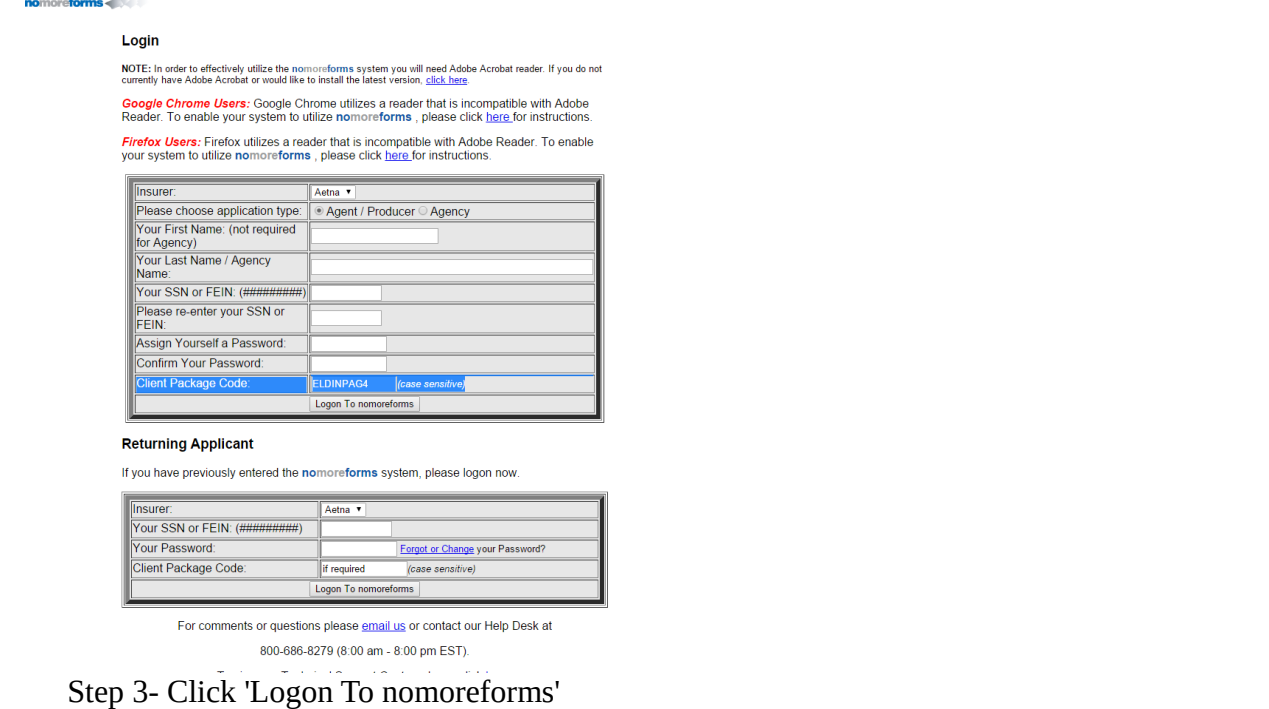

Step 4- Complete all required documents.

Step 5- Submit. Click submit forms UNTIL YOU SEE A SUBMISSION CONFIRMATION NUMBER! Retain this number for your records!

Please call with any questions! 1-800-777-9322